## **Como verificar a conta que ocasionou bloqueio de IP através do WHM**

➀

1

3

2

Neste artigo, você aprenderá como verificar a conta que ocasionou o bloqueio de IP através do WHM, ideal para quem não possui acesso SSH.

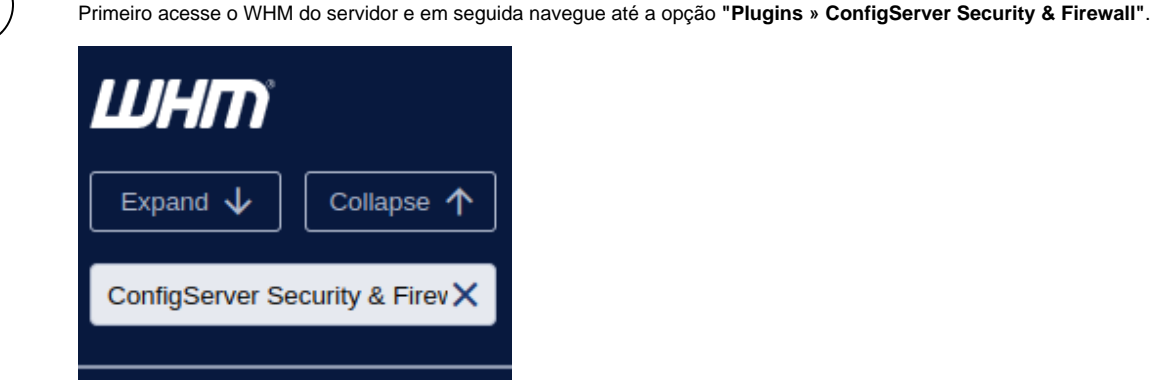

Plugins **ConfigServer Security &** Firewall

Collapse 个

Em seguida clique em **"Search System Logs"**.

Em seguida, no campo **Log** selecione "/var/log/maillog", em **Text** coloque o IP que está/estava bloqueado e clique em "Search".

Em baixo será listado as contas que ocasionaram o bloqueio.

Nesse passo a passo utilizamos o log /var/log/maillog, mas existem diversos logs, como o do Apache que pode ser ወ utilizado para verificar o motivo da mensagem de erro nas páginas, como, por exemplo, o erro 500.

Nesse exemplo, a conta que está ocasionando o bloqueio é a "despachante@[clube38.com.br](http://clube38.com.br)".

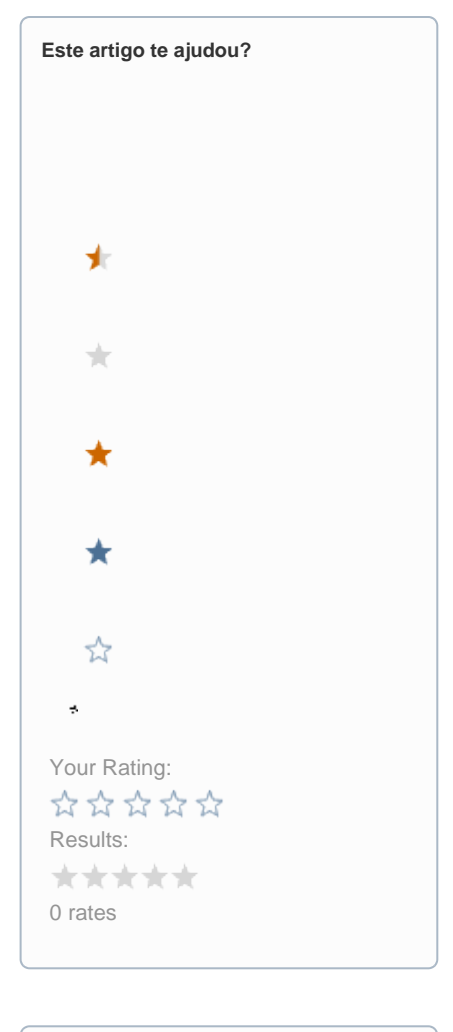

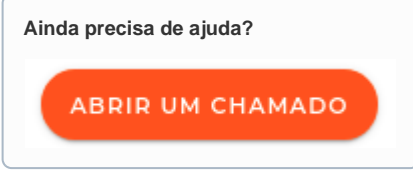